#### Appendix A

#### 2020 Fall Rally Conference Registration Tutorial

This system is NOT pre-populated with names. You will need to type names of attendees in this system.

#### **Information needed to register:**

- Chili Cook-off competitor name (if applicable)
- Culinary Competition competitor name (if applicable)
- Knowledge Bowl competitor team names (if applicable)
- Peanut Recipe Competition competitor name (if applicable)

#### **1. Logging In**

Click on the **Online Registration link** to begin registration. Click the REGISTRATION button on the upper left side of the screen.

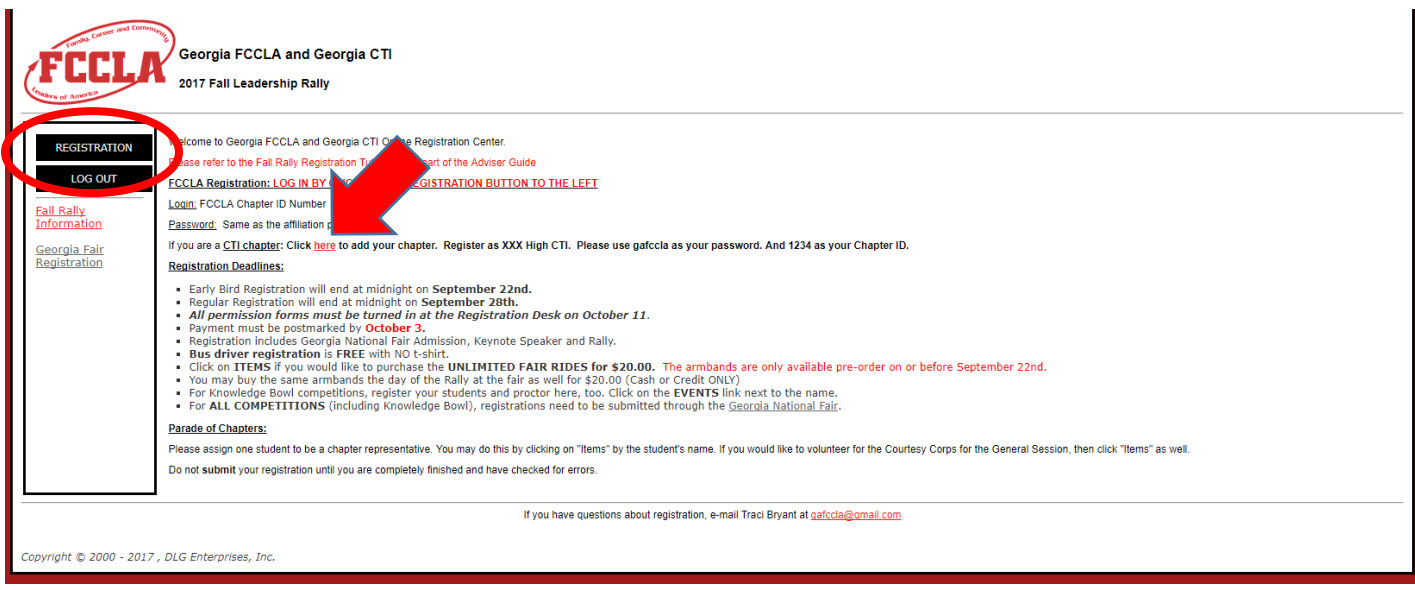

#### **FCCLA Chapters:**

- Username: Your Chapter ID Number
- Password: Your Chapter ID Number

If you do not remember your chapter ID number, please e-mail the Georgia FCCLA State Office at [gafccla@gmail.com.](mailto:gafccla@gmail.com)

You will be taken to a screen to verify and update your information. Please update any information. The screen should look like this:

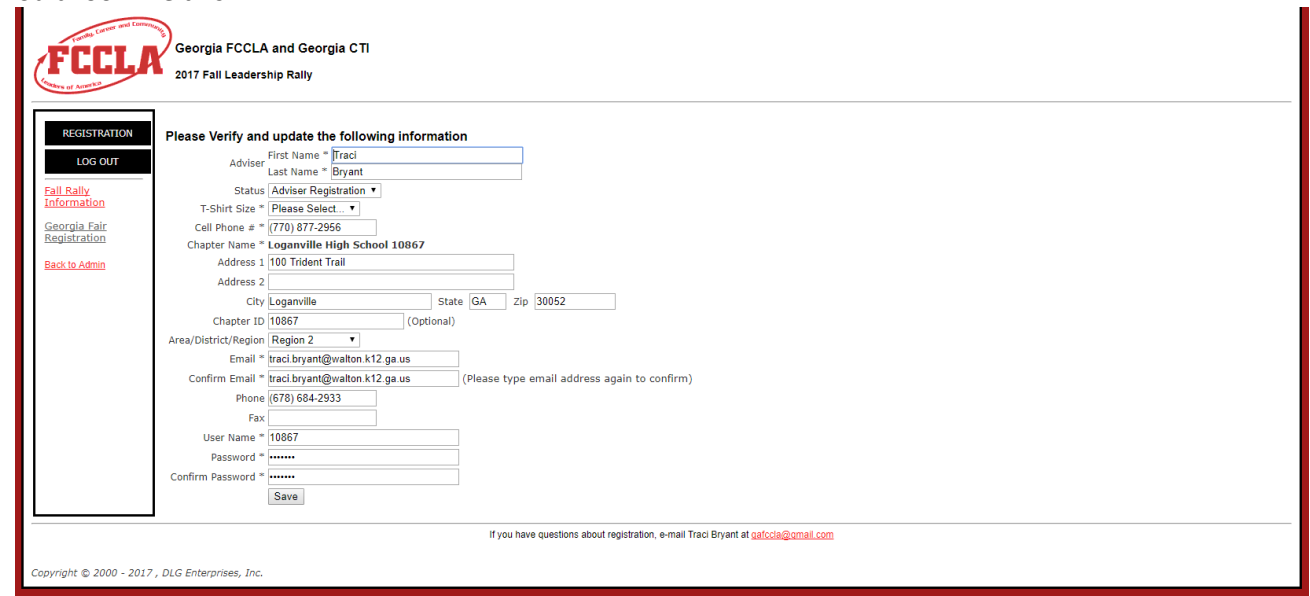

If you are not taken to this page, please click on your school name to edit your information.

Click **SAVE**, then you'll be taken to the registration "wizard". The wizard will take you through all the steps necessary to register attendees: Participant Info, Items, Events, Volunteer and Review.

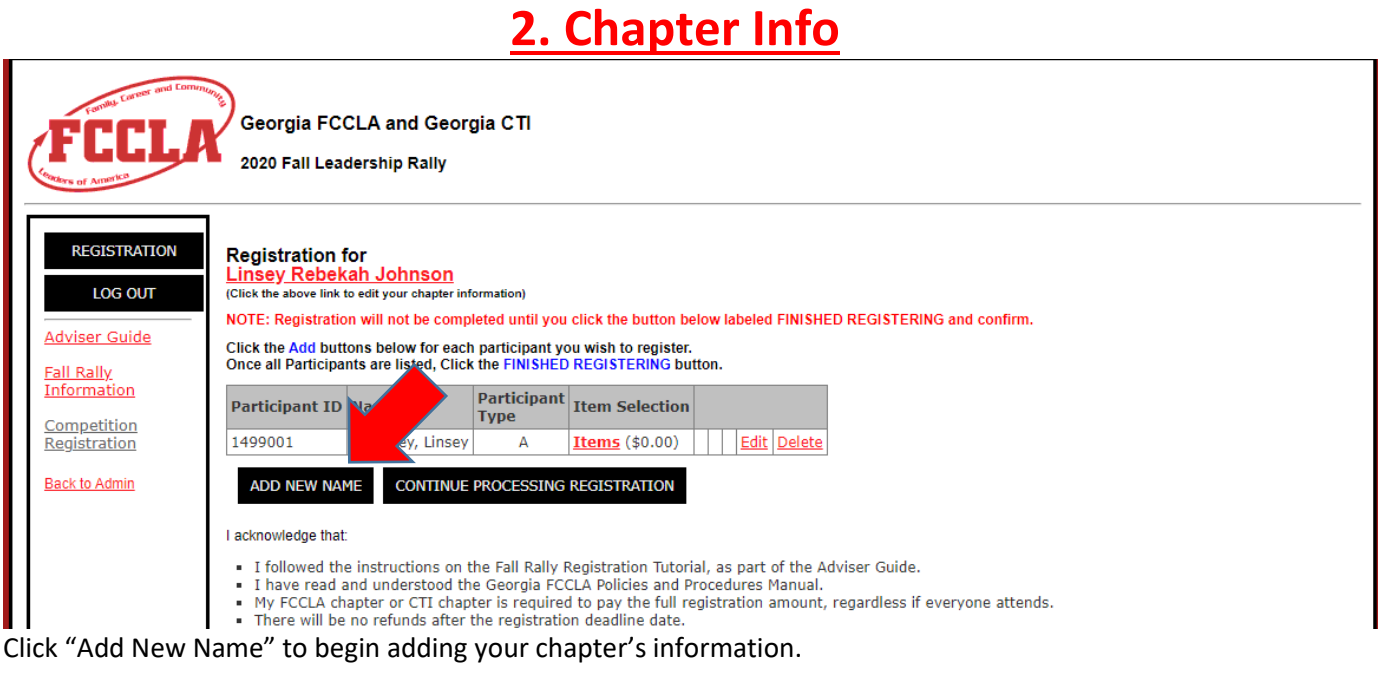

## **3. Chapter Information**

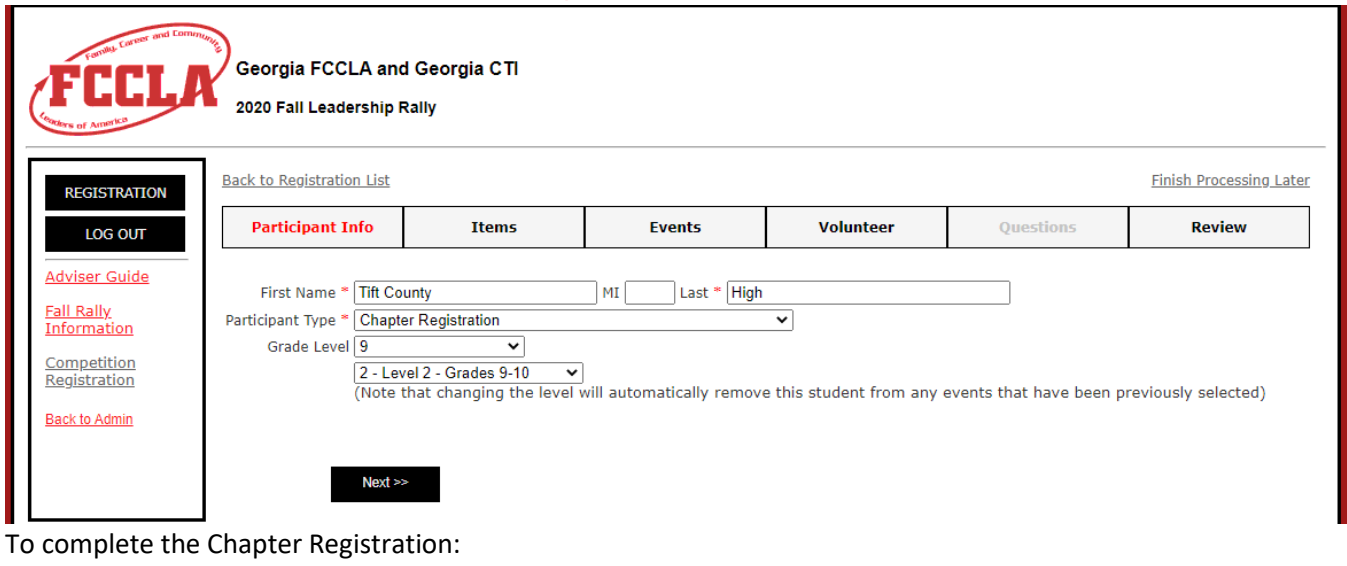

- First Name: Beginning of Chapter Name
- Last: Ending of Chapter Name
- Participant Type: Chapter Registration
- Grade Level:
	- o Middle School --- 6-8
	- o High School --- 9-12
- Levels:
	- $\circ$  1 Level 1 Grades 6-8
	- $\circ$  2 Level 2 Grades 9-10
	- $\circ$  3 Level 3 Grades 11-12

Then click **Next.**

### **4. Parade of Chapters**

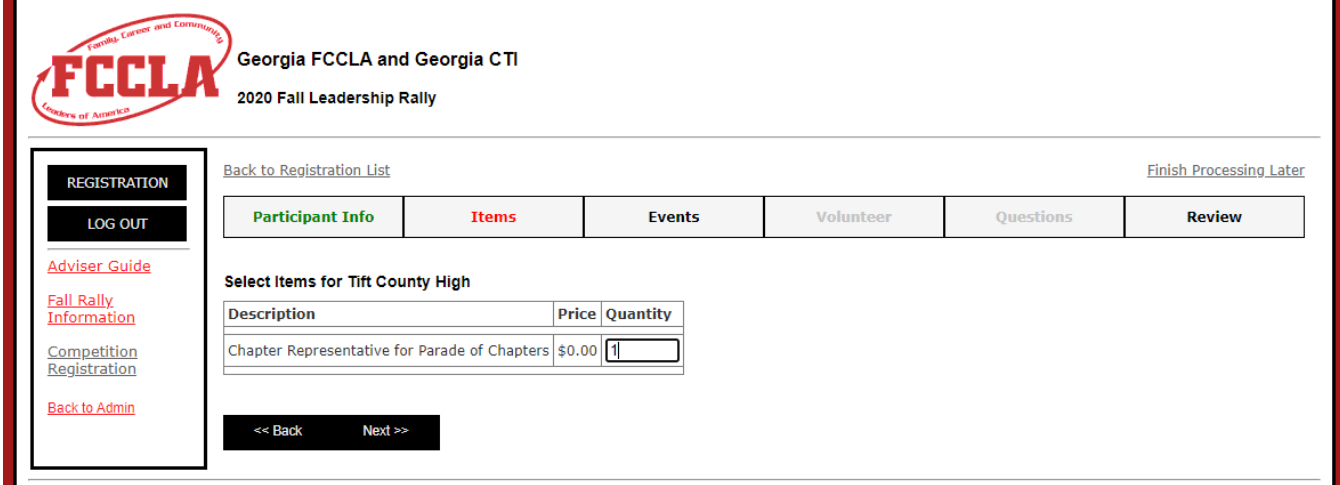

Insert 1 in Quantity if your chapter wants to participate in the Parade of Chapters. Click **Next.**  \*Note: If your chapter plans to participate, the directions for submission can be found in th[e Adviser Guide.](https://gafccla.com/uploads/files/1083/20_fall_rally_adviser_guide.pdf)\*

# **5. Events/Competitions**

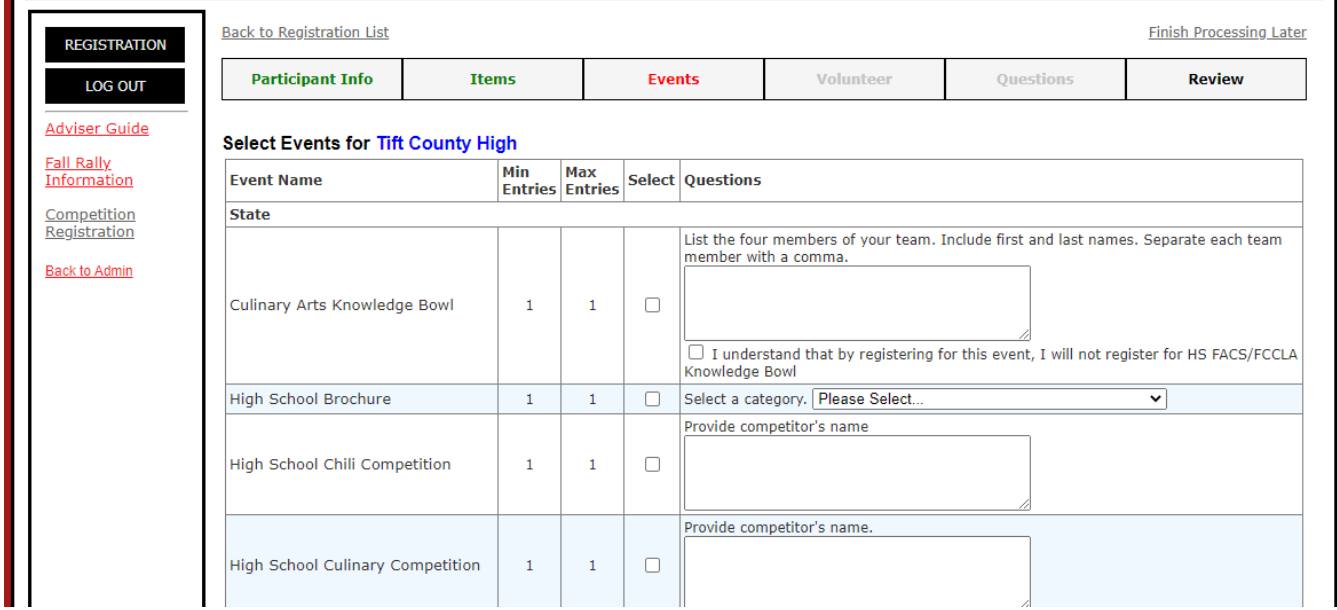

Click "Select" next to each competition your chapter and/or member(s) will be competition in.

\*Note: A high school chapter cannot compete in Culinary Arts Knowledge Bowl AND High School FACS & FCCLA Knowledge Bowl.\*

\*Note: You will be charged \$5 per event your chapter is competing in.\*

For Knowledge Bowl, Chili, Culinary, and Peanut, you must list your member(s) including first and last names. If applicable, separate each team member with a comma.

### **6. Finish Participant**

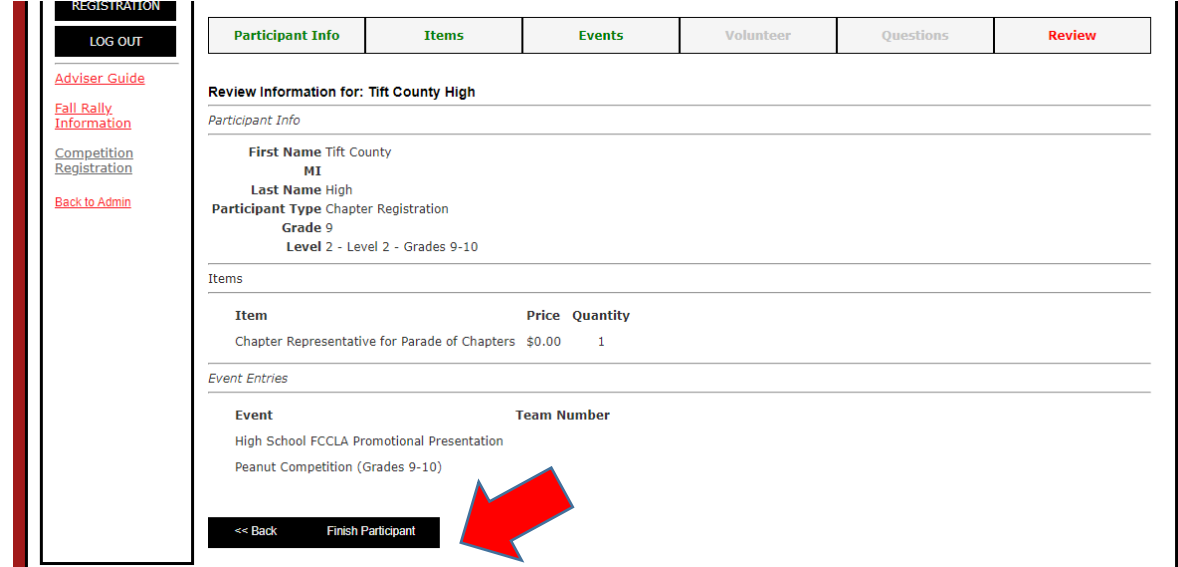

This screen allows another chance to double check that all competitions are correct before clicking **FINISH PARTICIPANT.**

You'll be taken back to the original page where you can either **ADD NEW NAME** or **FINISH REGISTERING**.

**7. Processing Registration**

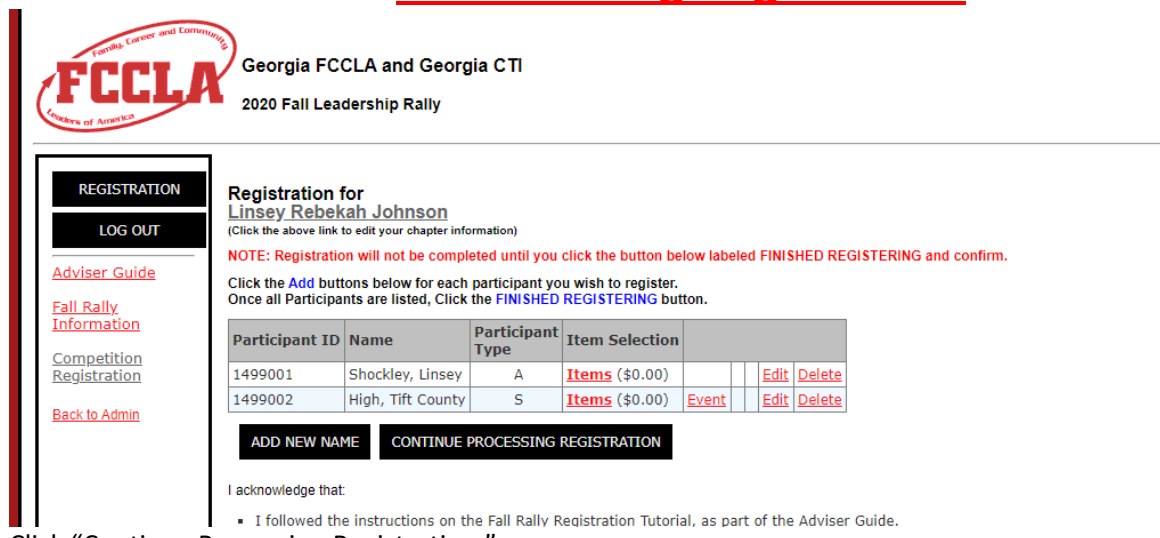

Click "Continue Procession Registration."

### **8. View Registration**

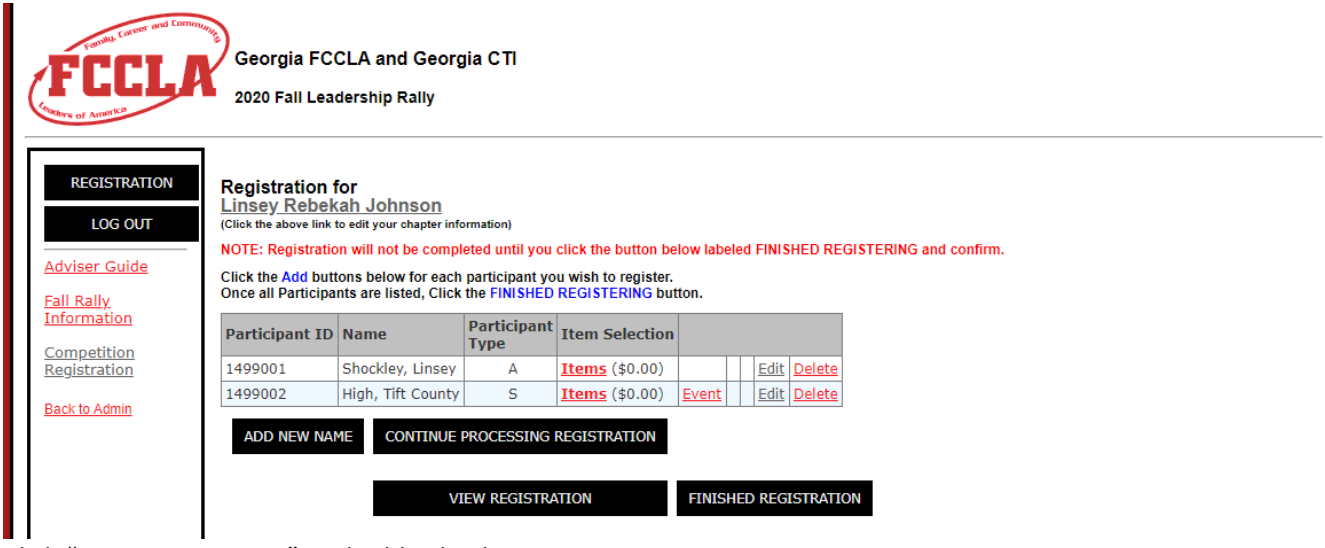

Click "View Registration" to double check your registration.

### **9. Finishing Registration**

When finished adding names of ALL attendees (students, chaperones, advisers, bus drivers), read the acknowledge statements, click the box next to "I Agree to the above statement(s)" and then click FINISHED REGISTERING. There are **NO REFUNDS** for this conference.

This takes you to a screen showing the registration summary. Once you have clicked the FINISHED REGISTERING button, your registration has been submitted to Georgia FCCLA.

The system automatically generates a confirmation e-mail that serves as an invoice and reminder.

What's needed to complete the Georgia FCCLA Fall Rally Registration?

- ❑ Read conference information available online [HERE:](http://gafccla.com/events/fall-leadership-rally)
- ❑ Fall Rally Adviser Guide
- ❑ Knowledge Bowl Study Guides